# Step by Step Guide: IdentityIQ Plugin development

**Author**: **Kalyan Kumar Saha**

**DISCLAIMER:** *This document does not intend to replace SailPoint published knowledge resources available in Compass community. This document is solely for giving a direction to beginners to start exploring plugin based on my experience and learning.*

#### **Overview**

IdentityIQ plugin is one of the most powerful features that provide immense freedom in implementing "*Non-standard IAM requirements*" to be embedded within IIQ. "*Non-Standard IAM requirements*" term refers to those use cases which are independent but do not typically relate to identity management.

For example, setting up an interface to keep a track of daily IIQ login sessions (who accesses IIQ when). This requirement can typically be resolved by using an access manager, but plugin allows developing a solution within IIQ if access manager route is not an option.

#### Knowledge Resources

Plugin development bible i[s here.](https://community.sailpoint.com/t5/Plugin-Framework/Plugin-Development/ta-p/145288) The hyperlink of each component of plugin is well described [here.](https://community.sailpoint.com/t5/Plugin-Documents/Plugin-Developer-Guide/m-p/79347)

In this article, we shall understand each step with example i.e. **"Contractor Management System"**  so that plugin development techniques become crystal clear.

**"Contractor Management System" (CMS)** is aimed to automate onboarding contractors into IIQ. The plugin presents an interactive UI to enter contractor details, validates user inputs against backend store to ensure data integrity and then submits an identity creation request to SailPoint.

#### Knowledge Pre-requisite

- Fair knowledge on RDBMS (DDL, DML etc.)
- Good knowledge in Java Programming and JDBC
- Good knowledge around web development i.e. HTML, JavaScript, CSS
- Good knowledge around IIQ basics and APIs

[**Note**: **AngularJS** is apt for IIQ plugins as it is recommended for Single Page Applications (SPA). Most of the SailPoint published IIQ plugins leverage AngularJS. So, it is good time to learn it from [here.\]](https://www.w3schools.com/angular/)

# Test Bed Details

- Apache Tomcat 7.0
- MySQL Database 5.6
- SailPoint IdentityIQ 7.2
- XHTML, Angular JS, Java 1.8

# Plugin Package Structure

Any plugin needs to be packaged in zipped format (.zip) containing below folders:

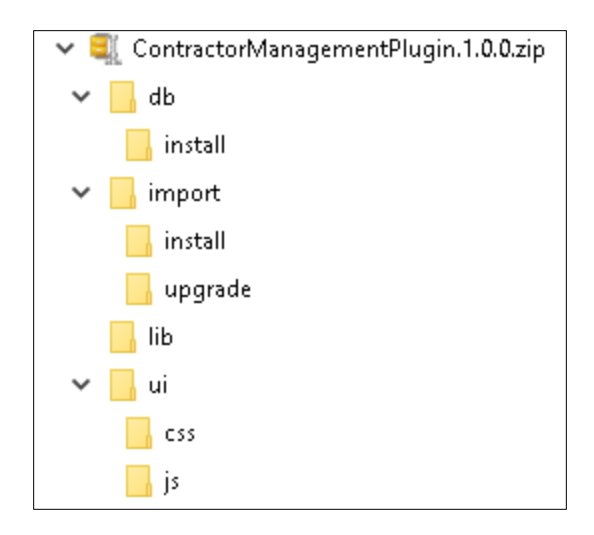

- **db** This folder contains the DDL scripts to create database objects to persist your plugin data. IIQ runs the script only once during plugin installation and creates the DB objects like tables, indexes, constraints etc. under '**identityiqplugin**' database. The script needs to reside within '**install**' subfolder and the file name MUST be *install.<dbvendor>* where *<dbvendor>* is one of following based on environment: *mysql, db2, oracle, sqlserver*
- **import** This folder contains the SailPoint object XMLs to be imported e.g. Configuration, QuickLink, SPRight, Capability, Rule, TaskDefinition etc. Objects present under '**install**' subfolder will be imported into IIQ during plugin installation and further update of the same plugin will import objects from '**upgrade**' subfolder. So, it is very important that both subfolders contain same set of XMLs.
- **lib** This folder contains jar files bundling compiled Java classes for plugin REST services, task/service executors, any third-party Java library etc.
- **ui** This folder contains at least one xhtml file with name '*page.xhtml*' mandatorily. The XHTML file is launched to render UI when a plugin is accessed. Modular approaches can be adopted to keep UI elements separated into multiple xhtml files based on requirement. **'css', 'js'** subfolders are generally used to keep any CSS file and Javascript libraries respectively though it is not mandatory to have those folders but good to follow this practice.
- **manifest.xml** This is plugin definition XML file containing version, REST service class declaration, executors, runtime settings etc. Refer attached CMS plugin manifest.xml file.

# IIQ Database Table Reference

Three IIQ DB tables are involved in persisting plugin configuration details:

1. When a plugin is installed, configuration details are saved in **identityiq.spt\_plugin** table.

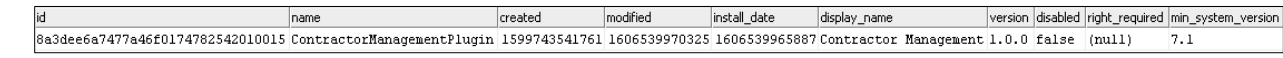

2. **identityiq.spt\_persisted\_file** table contains the plugin zip file related metadata

Imodified content\_ler *created* owner assigned\_scope assigned\_scope\_path name description content type 8a3dee6a7603eea401760d3e75ab00ac 1606539965868 1606539965890 (null) (null)  $\texttt{ContractorManagerInPlugin.1.0.0.zip [null] }% \begin{center} \texttt{Output} & \texttt{Output} \\ \texttt{Output} & \texttt{Output} \end{center} \vspace{-0.1cm}$  $\left( \text{null}\right)$ application/zip

3. Plugin zip file content is saved in **identityiq.spt\_file\_bucket** table as BLOB under 'data' column. IIQ refers to the BLOB during runtime to access plugin files like page.xhtml, load plugin Java classes without needing to restart IIQ web container (e.g. Tomcat).

modified |owner | assigned\_scope | assigned\_scope\_path | file\_index | parent\_id 8a3dee6a7603eea401760d3e75ac00ad 1606539965869 (null) (null) (null)  $(mul)$ 08a3dee6a7603eea401760d3e75ab00ac 504B03040A0000000000587E21510000000

#### Steps towards First Successful Plugin

- Learn a JavaScript framework like JQuery or AngularJS. It helps to design interactive UI along with accomplish REST calls to plugin webservices.
- Create a .sql file under '*db\install***'** folder and put all the DDL statements to create DB objects.

CMS plugin needs three tables to implement the functionality. So, *install.mysql* contains necessary CREATE TABLE statements.

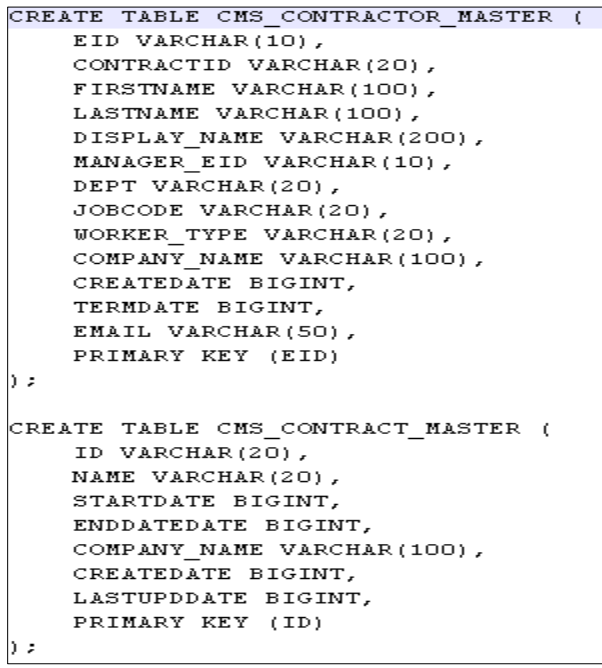

- Start UI development by creating a file *page.xhtml* under '*ui*' folder and put UI html elements (text boxes, text fields, buttons checkboxes etc.) in it. This must accompany the JavaScript code to allow data flow from view (UI) to model (Java backend) and vice versa by means of REST webservices. It is better to keep JavaScript code separate in a .js file instead of squeezing it within <script> tag of the html file.
- If CSS is used to make UI attractive, then make sure no CSS selector name collides with IdentityIQ CSS selectors as it would screw up existing IIQ pages if any conflict occurs.

In CMS plugin, you will see the selector names are prefixed with *cms* to make it unique.

```
cms-table, .cms-table th, .cms-table td
  border: 1px solid grey;
  border-collapse: collapse;
  padding: 5px;
.cms-table tr:nth-child(odd) {
  background-color: #f1f1f1;
B.
.cms-table tr:nth-child(even) {
  background-color: white;
.cm-button \{background-color: #4CAF;
        bordér: none;
        color: white;
        font-size: 14px;
        border-radius: 5px;
        padding: 8px;
.cmsdiv
        background–color: #FFFFFF;
B
: cmsheading{
        font-family: Arial, sans-serif;
        font-size: 21px;<br>font-weight: bold;
        color: #Ŏ37DA1;
        padding: 12px 0 10px 5px;
        margin: 0;
        float: left;
        text-indent: 5px;
        z-index: -100;
```
- Create IIQ objects like QuickLink, SPRight, Capability, Workflow, and TaskDefinition etc. to support plugin activity. Refer to attached CMS plugin to understand more on this
- Start writing REST plugin web services code once basic UI is ready. From this part, Java development work starts. An IDE (e.g. Eclipse) can be used to complete Java coding
	- $\circ$  Plugin front-end interacts with IIQ using REST webservice. User inputs are passed to the webservice as part HTTP request parameter in case of GET or request body in case of POST for processing.
	- o Feel free to create your own package structure. A Java class needs to extend *sailpoint.rest.plugin.BasePluginResource* to create webservice backend.
	- $\circ$  Annotations are used to create service endpoints and method to perform business logic. For CMS plugin, two REST resources are created: one to perform insert/update/query to CMS plugin tables and another one to interact with IIQ to validate user entered contractor data and create contractor identity cube.

```
@Path("ContractorManagementPlugin")
public class IIQResources extends BasePluginResource
€
    @GET
    @Path("/iiq/user/{mgrId}")
    @Produces("text/plain")
    @RequiredRight("ViewContractorManagementPluginRight")
    public Response checkIfManagerValid(@PathParam("mgrId") String mgrId)
    €
        try
        €
            SailPointContext \ncontext = getContext();Identity mgr = context.getObjectByName(Identity.class, mgrId);
            //System.out.println("manager:"+mgr);
```
- $\circ$  There are a few built in methods available to get plugin DB connection, SailPoint contexts etc. which make coding easy
- If plugin task executor is needed, then a Java class needs to extend *sailpoint.task.BasePluginTaskExecutor* interface and implement execute() method. Task executor is needed when any task is required to perform any bulk work in background to support plugin functionality.

In CMS plugin, a task executor is created to synchronize contract data from an external DB table *contractdb.contract\_master* into plugin DB table *cms\_contract\_master*. CMS plugin later uses these data to validate contractor onboarding request.

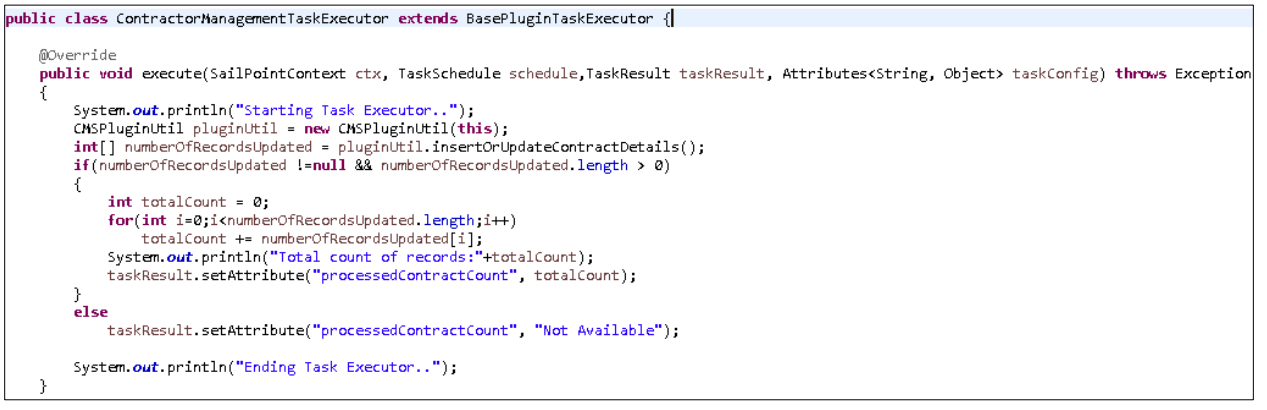

- All Java classes would need to be bundled in a jar and keep that jar in 'lib' folder of plugin package
- Create *manifest.xml* and put configuration details correctly
- Once all files are ready, create a .zip with the above-mentioned folders to get ready for plugin installation
- While development/troubleshooting is in progress, above steps are repetitive until full requirement is completely and correctly implemented. Either a build script can be developed (discusse[d here\)](https://community.sailpoint.com/t5/Plugin-Documents/Plugin-Developers-Guide-The-Build-File/td-p/74382) or use software (e.g. WinZip) to create plugin zip manually every time before installing the plugin
- If JavaScript injection is to be used to create menu option, a snippet file should also be kept under '*ui*\*js*' folder and the same needs to be referred in manifest.xml file under <Snippet> tag

```
<entry key="snippets">
           <value>
               \langle List \rangle<Snippet regexPattern=".*" rightRequired="ViewContractorManagementPluginRight">
                         <Scripts>
                             <String>ui/jg/snippet.jg</String>
                         \langle/Scripts>
                         <StyleSheets>
                        </StyleSheets>
                    \langle/Snippet>
                \langle/List>
           </value>
      </entry>
```
# **Screenshots**

There are two ways to launch this plugin: a. A menu item created through JavaScript Injection or b. quicklink. Note here, both quicklink or menu item will be visible only those users having '*ViewContractorManagementPluginRight*' or System administrators.

Both basically invokes plugin through an URL

http://<host>:<port>/identityiq/plugins/pluginPage.jsf?pn=<pluginname> where <pluginname> is the name attribute value in manifest.xml file

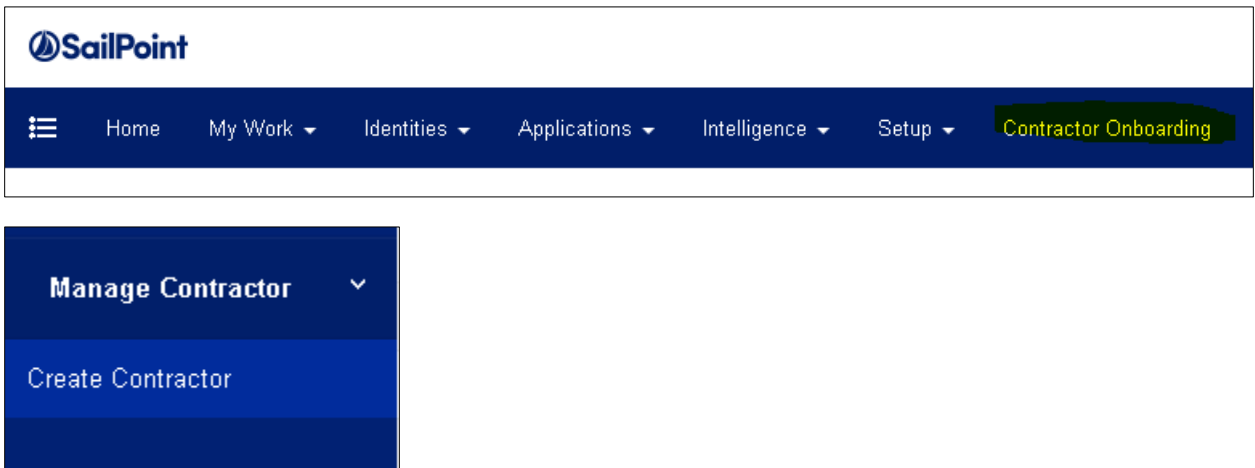

The plugin launches page.xhtml to render UI

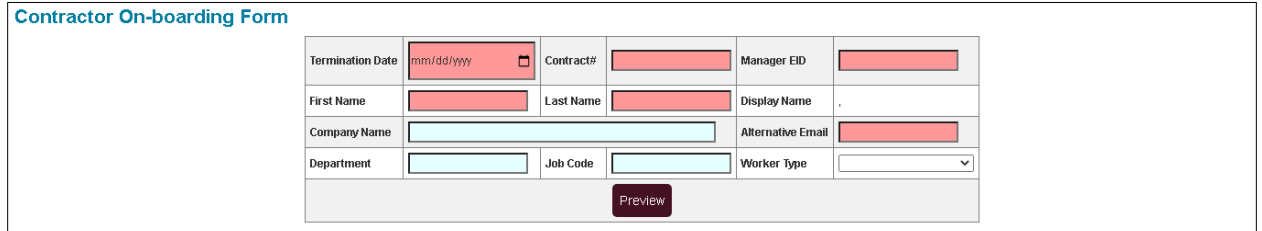

Red colored fields are mandatory fields. Until all mandatory fields are provided with correct values, '*Preview'* button will not be clickable. The form validates '*Contract#*' field against a CMS table data i.e. *cms\_contract\_master* and '*Manager EID'* field against a valid manager cube present in IIQ through plugin REST call.

Once all data are entered, 'Preview' button will be enabled and a read-only form will be shown up to verify the details upon clicking on the button.

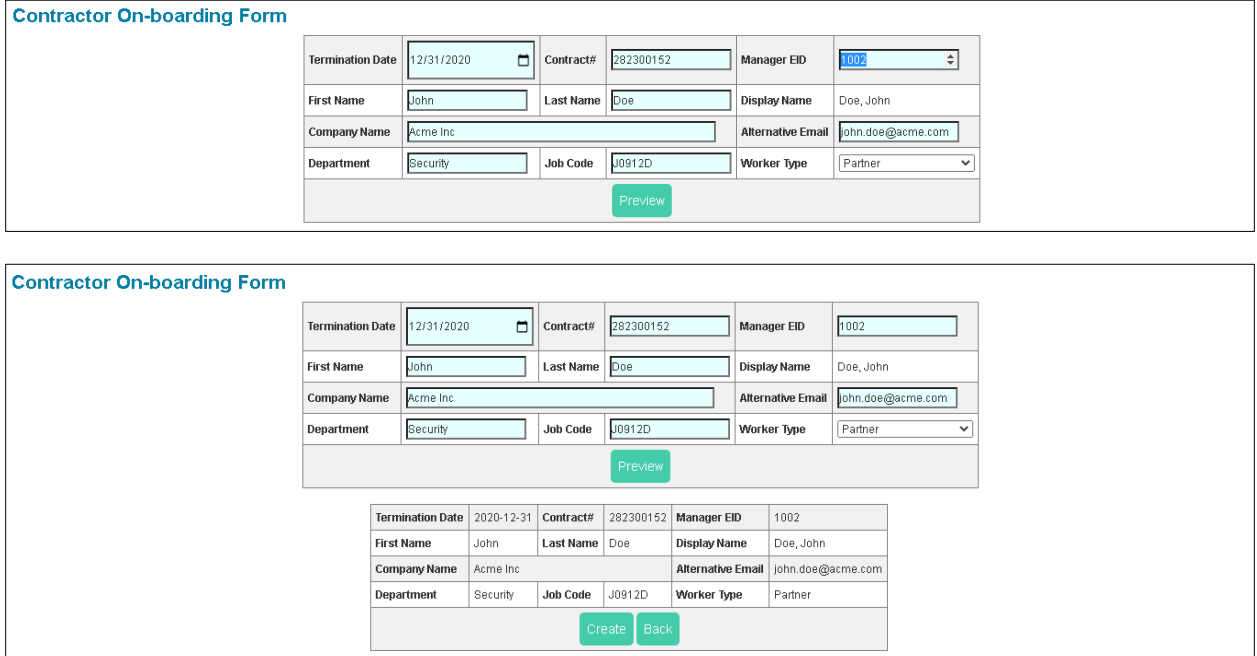

User can go back and re-enter details if needed or click on '*Create*' button. Upon clicking on the button, all buttons and inputs fields will be disabled to prevent any further change. It will create contractor record in CMS table *cms\_contractor\_master* as well an identity cube in IIQ. The employee ID is generated dynamically, and the success message shows the allocated employee ID.

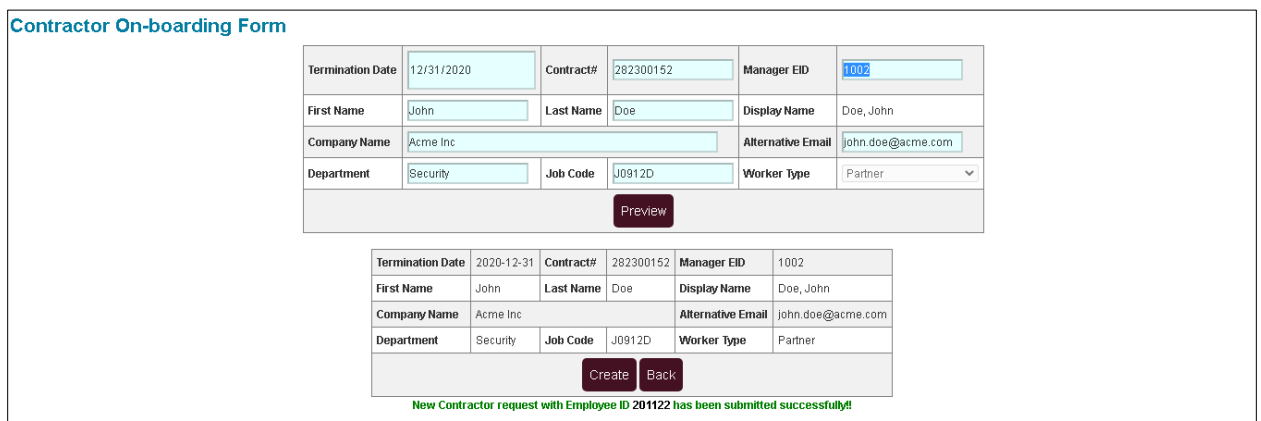

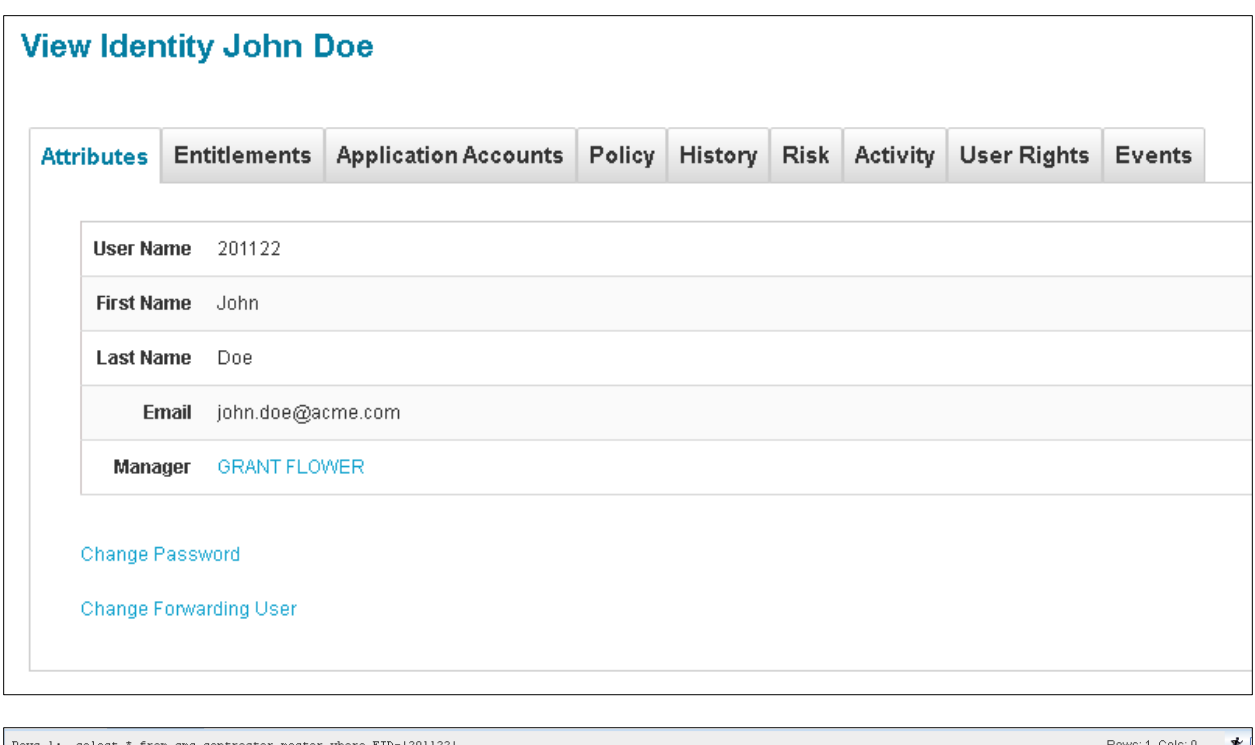

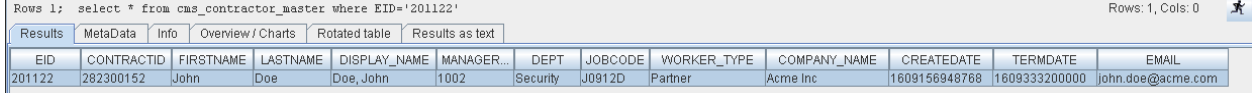

A task result is also created to track the progress of this contractor creation in IIQ.

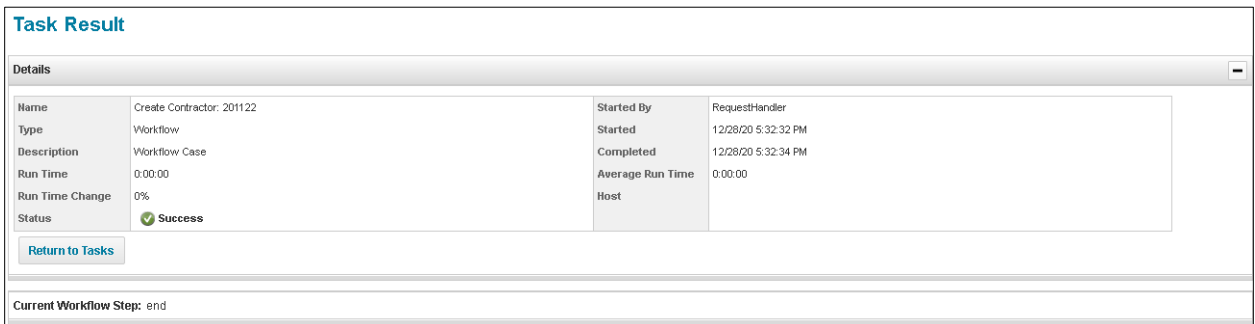

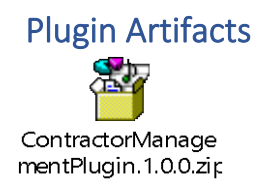